# FNWOOD

# SISTEMA DE NAVEGAÇÃO GPS **DNX9280BT DNX7280BT DNX5280BT DNX4280BT**

# **MANUAL DO UTILIZADOR DO SISTEMA DE NAVEGAÇÃO GPS**

Kenwood Corporation

# **Conteúdos**

#### **[Acordos de Licenciamento de](#page-3-0)  [Utilizador Final](#page-3-0) 4**

**[Como começar](#page-8-0)**<br>
Utilizar o Sistema de Navegação *9* [Utilizar o Sistema de Navegação](#page-8-0) 9<br>Aiuda sempre ao seu disportemento 9 [Ajuda sempre ao seu dispor](#page-8-0) 9

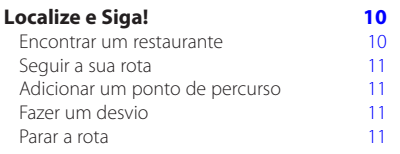

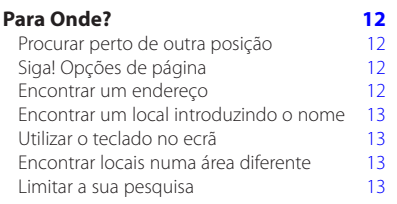

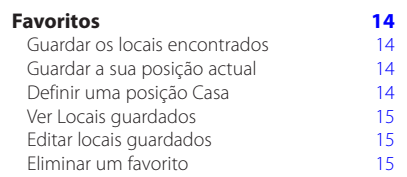

#### **As páginas principais 16** Ver a página de Mapa<br>Computador de Viagem 16 Computador de Viagem 16<br>Repor a informação de viagem 16 Repor a informação de viagem  $16$ <br>Página de lista de curvas  $17$ Página de lista de curvas Página de Próxima Curva<br>Acerca da visualização de cruzamentos 17 Acerca da visualização de cruzamentos 17<br>Página de Informação GPS 17 Página de Informação GPS

#### **Criar e editar rotas**<br>**18** Criar uma Nova Rota Personalizada 18 Criar uma Nova Rota Personalizada 18 Editar rotas personalizadas 18<br>Guardar e modificar a rota activa 18 Guardar e modificar a rota activa Navegar uma Rota Guardada<br>Eliminar todas as rotas quardadas 18 Eliminar todas as rotas guardadas 18 Parar a rota and 18 Adicionar um desvio a uma rota 19<br>Utilizar a pré-visualização de várias rotas 19 Utilizar a pré-visualização de várias rotas 19

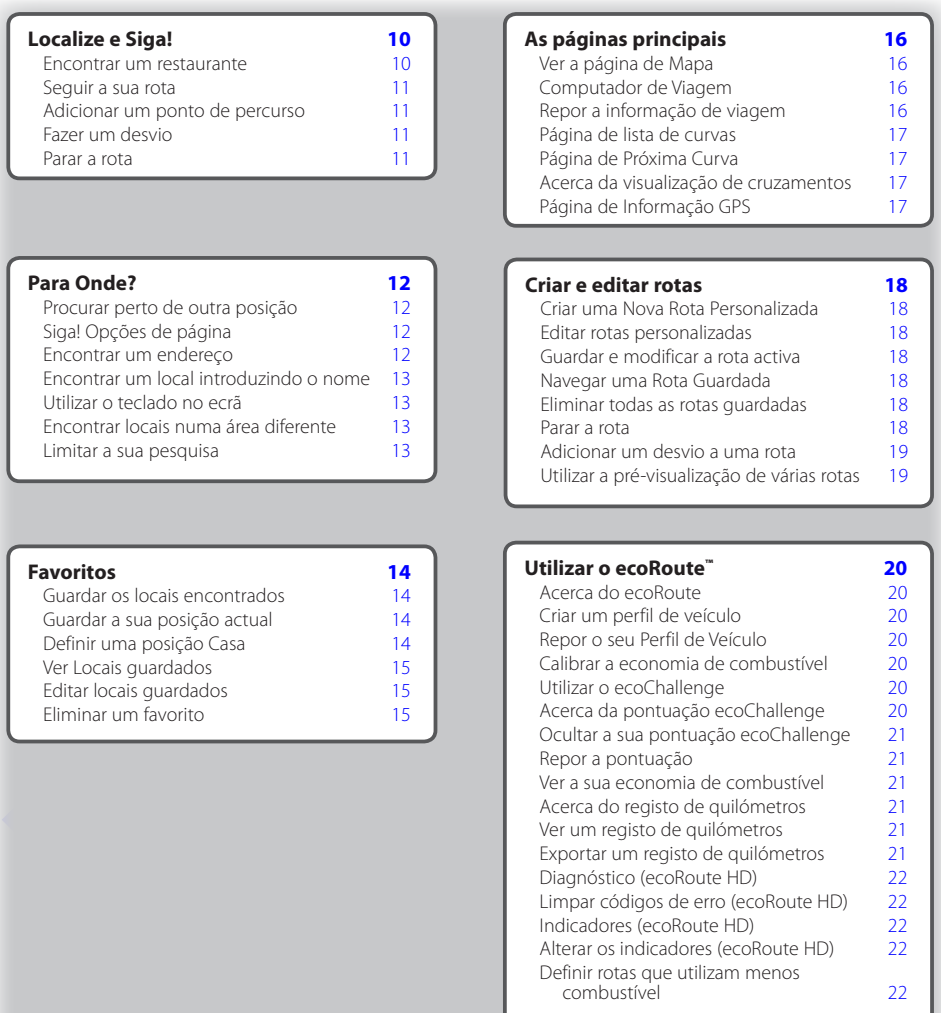

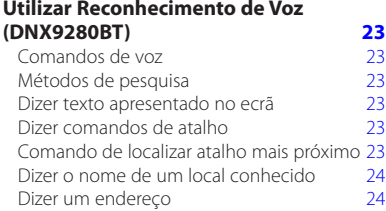

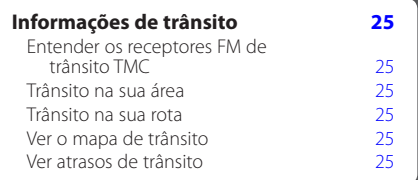

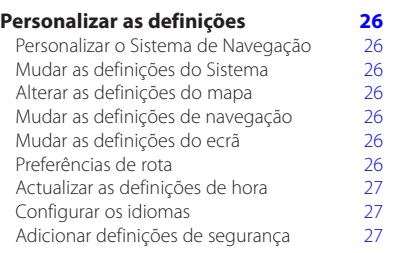

#### **[Anexo](#page-27-0) 28**

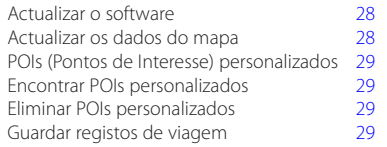

#### **Ícones usados neste manual**

# 八

São descritas precauções importantes de modo a evitar ferimentos e outras situações potencialmente perigosas.

### ⊕

Descrevem-se instruções especiais, explicações suplementares, limitações e páginas de referência.

#### **Convenções do manual**

Quando lhe for pedido que "toque" em algo, toque com o dedo num elemento do ecrã.

As setas pequenas ao longo do texto (>) assinalam uma série de elementos a tocar. Por exemplo, se vir "toque em **Para Onde?** > **Favoritos**", deverá tocar em **Para Onde?** e, em seguida, tocar em **Favoritos**.

# <span id="page-3-0"></span>**Acordos de Licenciamento de Utilizador Final**

#### **Acordo de Licenciamento do Software**

AO UTILIZAR O DNX9280BT / DNX7280BT / DNX5280BT / DNX4280BT, COMPROMETE-SE A CUMPRIR OS TERMOS E CONDIÇÕES DO SEGUINTE ACORDO DE LICENCIAMENTO DE SOFTWARE. LEIA ATENTAMENTE ESTE ACORDO.

A Garmin concede uma licença limitada para utilizar o software incorporado neste dispositivo (o "Software") em formato executável binário no funcionamento normal do produto. A titularidade, os direitos de propriedade e os direitos de propriedade intelectual de e relacionados com o Software são propriedade da Garmin.

O utilizador reconhece que o Software é propriedade da Garmin e está protegido ao abrigo das leis de direitos de autor dos Estados Unidos da América e tratados de direitos de autor internacionais. O utilizador reconhece ainda que a estrutura, a organização e o código do Software são segredos comerciais valiosos da Garmin e que o Software no formato de código fonte permanece um segredo comercial valioso da Garmin. O utilizador concorda em não descompilar, desmontar, modificar ou desassemblar o Software ou parte do mesmo, nem aplicar-lhe engenharia reversa ou reduzi-lo a um formato legível por humanos, nem criar quaisquer trabalhos derivados baseados no Software. O utilizador concorda em não exportar ou reexportar o Software para qualquer país se tal acção violar as leis de controlo da exportação dos Estados Unidos da América.

#### **NAVTEQ® Acordo de Licenciamento de Utilizador Final**

O software incorporado no seu produto Garmin ("Software") é propriedade da Garmin Ltd. ou das suas subsidiárias ("Garmin"). Os dados do mapa de outras empresas incorporados ou inclusos no seu produto Garmin ("Dados") são propriedade da NAVTEQ North America LLC, tendo sido licenciados à Garmin. Tanto o Software como os Dados estão protegidos pelas leis e tratados internacionais de direitos de autor. O Software e os Dados são fornecidos sob licença e não são vendidos. O Software e os Dados são fornecidos ao abrigo da presente licença e dos termos e condições a seguir indicados, sujeitos à aceitação, por um lado, do Utilizador Final e, por outro, da Garmin, dos seus licenciantes (incluindo os respectivos licenciantes e fornecedores) e empresas afiliadas.

**IMPORTANTE**: LEIA ATENTAMENTE ESTA LICENÇA ANTES DE UTILIZAR O PRODUTO. A INSTALAÇÃO, CÓPIA OU QUALQUER OUTRA UTILIZAÇÃO DADA A ESTE PRODUTO INDICARÃO QUE LEU E ACEITOU A LICENÇA E OS SEUS RESPECTIVOS TERMOS. SE O UTILIZADOR NÃO CONCORDA COM ESTA LICENÇA, DEVERÁ DEVOLVER O PRODUTO COMPLETO PARA UM REEMBOLSO TOTAL NOS 10 DIAS POSTERIORES À DATA DE AQUISIÇÃO (NO CASO DE UMA COMPRA EM PRIMEIRA MÃO) A UMA DAS SEGUINTES ENTIDADES: (1) O COMERCIANTE ONDE ADQUIRIU O PRODUTO; (2) Garmin INTERNATIONAL, INC. CUSTOMER SERVICE, 1200 EAST 151st STREET, OLATHE, KS 66062, EUA; (3) Garmin (EUROPE) LTD., LIBERTY HOUSE, HOUNSDOWN BUSINESS PARK, SOUTHAMPTON, SO40 9RB, REINO UNIDO; OU (4) Garmin CORPORATION CUSTOMER SERVICE, No. 68, JANGSHU 2nd ROAD, SIJHIH, TAIPEI COUNTY, TAIWAN.

#### **Termos e Condições da Licença**

A Garmin ("nós") fornece-lhe um suporte de armazenamento contendo o software informático ("Software") e os Dados do mapa digitais incorporados ou anexos, incluindo toda a documentação online ou em formato electrónico e materiais impressos (que recebem a denominação colectiva de "Produto" neste Acordo de Licenciamento), e concede-lhe uma licença limitada e não-exclusiva de utilização do Produto de acordo com os termos do presente Acordo. O utilizador aceita utilizar estes Dados em conjunto com o produto Garmin exclusivamente para uso pessoal ou, se aplicável, em operações internas da sua empresa, mas não para prestação de serviços a terceiros, utilização em regime de tempo repartido, revenda ou de fins similares. Sujeito às restrições enumeradas nos parágrafos seguintes, o utilizador pode copiar estes Dados somente na medida do requerido pela sua utilização para (i) visualização e (ii) gravação, desde que não remova os avisos de direitos de autor nem modifique de nenhuma forma o Software ou os Dados. O utilizador aceita não reproduzir, copiar, modificar, descompilar, desmontar, aplicar engenharia inversa ou criar obras derivadas do Produto no todo ou em parte, aceitando igualmente não o transferir ou distribuir sob qualquer meio ou para qualquer fim, excepto na medida do aplicável pela lei.

**Restrições**. Excepto nos casos em que tenha sido especificamente licenciado pela Garmin, e sem prejuízo do parágrafo precedente, o utilizador não pode utilizar estes Dados com produtos, sistemas ou aplicações instaladas ou de alguma forma ligadas ou em comunicação com veículos e que sejam capazes de gerir entregas ou frotas ou executar tarefas similares, nas quais os Dados sejam utilizados por um centro de comando na gestão de uma frota de veículos. O utilizador encontra-se ainda proibido de alugar a terceiros, sob qualquer forma, os Dados ou os produtos Garmin que os contenham. Autoriza-se o aluguer de tais produtos apenas a empresas de aluguer automóvel que detenham uma autorização escrita da Garmin para alugar produtos Garmin que incluam os Dados.

**Sem Garantia**. Este Produto (incluindo os Dados) é fornecido ao utilizador tal como se apresenta e o utilizador aceita utilizá-lo sob o seu risco. A Garmin e os seus licenciantes (e respectivos licenciantes e fornecedores) não dão qualquer garantia explícita ou implícita, decorrente de legislação ou não, incluindo, entre outras, garantias relativas a conteúdo, qualidade, precisão, integridade, eficácia, fiabilidade, comercialização, adequação a um fim específico, utilidade, uso ou resultados a obter do Produto, ou de que os Dados ou o servidor não sofram interrupções ou não incluam erros.

**Declinação de Garantia**. A Garmin E OS SEUS LICENCIANTES (INCLUINDO OS RESPECTIVOS LICENCIANTES E FORNECEDORES) DECLINAM QUAISQUER GARANTIAS EXPLÍCITAS OU IMPLÍCITAS DE QUALIDADE, DESEMPENHO, COMERCIALIZAÇÃO ADEQUAÇÃO A UM FIM ESPECÍFICO OU NÃO-VIOLAÇÃO. NENHUM PARECER (ESCRITO OU VERBAL) OU INFORMAÇÕES FORNECIDAS PELA Garmin OU PELOS SEUS FORNECEDORES E LICENCIANTES CONSTITUI UMA GARANTIA E O UTILIZADOR NÃO PODE INTERPRETAR TAIS PARECERES OU INFORMAÇÕES COM SENDO GARANTIAS. ESTA RECUSA DE GARANTIAS É UMA CONDIÇÃO ESSENCIAL DESTE ACORDO. Alguns Estados, Territórios ou Países não permitem determinadas exclusões de garantia e, por conseguinte, a exclusão acima apresentada pode não abranger o utilizador.

**Declinação de Responsabilidade**. A Garmin E OS SEUS LICENCIANTES (INCLUINDO OS RESPECTIVOS LICENCIANTES E FORNECEDORES) NÃO PODERÃO SER RESPONSABILIZADOS PELO UTILIZADOR: RELATIVAMENTE A QUALQUER RECLAMAÇÃO, PEDIDO OU ACÇÃO, SEJA QUAL FOR A NATUREZA OU CAUSA DA RECLAMAÇÃO, PEDIDO OU ACÇÃO QUE ALEGUEM QUAISQUER PERDAS, FERIMENTOS OU DANOS, DIRECTOS OU INDIRECTOS, QUE POSSAM RESULTAR DO USO OU POSSE DA INFORMAÇÃO; OU POR QUALQUER PERDA DE LUCROS, RECEITAS, CONTRATOS OU POUPANÇAS, OU POR QUAISQUER DANOS DIRECTOS, INDIRECTOS, ACIDENTAIS, ESPECIAIS OU CONSEQUENCIAIS RESULTANTES DO USO OU IMPOSSIBILIDADE DE USO DESTAS INFORMAÇÕES, POR DEFEITOS NOS DADOS OU INFORMAÇÃO, OU A VIOLAÇÃO DESTES TERMOS OU CONDIÇÕES, SEJA POR ACÇÃO EM CONTRATO, DELITO OU BASEADA NUMA GARANTIA, AINDA QUE A Garmin OU OS SEUS LICENCIANTES TENHAM SIDO INFORMADOS DA POSSIBILIDADE DE OCORRÊNCIA DE TAIS DANOS. A RESPONSABILIDADE TOTAL E AGREGADA DA Garmin E DOS SEUS LICENCIANTES NO QUE DIZ RESPEITO ÀS SUAS OBRIGAÇÕES RELATIVAS AO PRODUTO Garmin OU AOS DADOS, SEJAM ABRANGIDAS OU NÃO POR ESTE ACORDO, NÃO EXCEDERÁ \$1,00. Alguns Estados, Territórios ou Países não permitem determinadas exclusões

de garantia e, por conseguinte, a exclusão acima apresentada pode não abranger o utilizador.

**Declinação de Concordância**. Quaisquer referências a produtos, serviços, processos, ligações de hipertexto a terceiros ou outros Dados pelo nome da marca, marca registada, fabricante, fornecedor ou outros não constituem ou implicam necessariamente a recomendação, patrocínio ou concordância por parte da Garmin e dos seus licenciantes. As informações de produtos e serviços são da exclusiva responsabilidade do fornecedor individual. O nome e logótipo da NAVTEQ, as marcas registadas e os logótipos da NAVTEQ e NAVTEQ ON BOARD e outras marcas registadas e nomes de marcas propriedade da NAVTEQ North America LLC não podem ser utilizadas com intuitos comerciais sem prévia autorização escrita da NAVTEQ.

**Controlo da Exportação**. O utilizador aceita não exportar, a partir de nenhuma origem, nenhuma parte dos Dados fornecidos ao utilizador ou nenhum produto directo, excepto de acordo com e ao abrigo de todas as licenças e autorizações necessárias, leis, regras e regulamentos de exportação aplicáveis.

**Indemnização**. O utilizador aceita indemnizar, defender e proteger a Garmin e os seus licenciantes (incluindo os respectivos licenciantes, fornecedores, concessionários, empresas afiliadas e respectivos responsáveis, directores, funcionários, accionistas, agentes e respectivos representantes) de e contra todas e quaisquer responsabilidades, perdas, ferimentos (incluindo aqueles que resultem em morte), exigências, acções, custos, despesas ou reclamações de qualquer tipo, incluindo, entre outras, custas com advogados resultantes ou em ligação com a utilização ou posse do Produto (incluindo os Dados).

**Acordo Integral**. Estes termos e condições constituem o acordo integral entre a Garmin (e os seus licenciantes, incluindo os respectivos licenciantes e fornecedores) e o utilizador, substituindo em absoluto todos e quaisquer acordos, escritos ou verbais, previamente existentes entre as partes respeitantes a esta matéria.

#### **Legislação aplicável**.

(a) Para Dados da NAVTEQ da União Europeia Os termos e condições supramencionados serão aplicados segundo a legislação da Holanda, desde que não originem conflito com (i) disposições legais ou com (ii) a Convenção das Nações Unidas sobre os Contratos de Compra e Venda Internacional de Mercadorias, a qual é explicitamente excluída. O utilizador aceita submeter à jurisdição da Holanda todas e quaisquer disputas, reclamações e acções resultantes ou relacionadas com os Dados fornecidos ao utilizador nos termos do presente acordo. (b) Para Dados da NAVTEQ Norte-Americanos e outros Dados da NAVTEQ exteriores à União Europeia Os termos e condições supramencionados serão aplicados segundo a legislação do Estado do Illinois (Estados Unidos da América), desde que não originem conflito com (i) disposições legais ou com (ii) a Convenção das Nações Unidas sobre os Contratos de Compra e Venda Internacional de Mercadorias, a qual é explicitamente excluída. O utilizador aceita submeter à jurisdição da Holanda todas e quaisquer disputas, reclamações e acções resultantes ou relacionadas com os Dados fornecidos ao utilizador nos termos do presente acordo. Utilizadores Finais Governamentais. Se o Utilizador Final for uma agência, armazém comercial ou outra entidade do Governo dos Estados Unidos da América, ou for financiado parcial ou integralmente pelo Governo dos EUA, o uso, duplicação, reprodução, edição, modificação, divulgação ou transferência do Produto e documentação inclusa estão sujeitos às restrições enumeradas nos documentos DFARS 252.227-7014(a)(1) (JUN 1995) (definição de software informático comercial do Ministério da Defesa), DFARS 27.7202-1 (política do Ministério da Defesa relativa a software informático comercial), FAR 52.227-19 (JUN 1987) (cláusula referente a software informático comercial para agências civis), DFARS 252.227-7015 (NOV 1995) (dados técnicos do Ministério da Defesa—cláusula referente a itens comerciais); FAR 52.227-14 Suplentes I, II, e III (JUN 1987) (cláusula referente a software informático não-comercial e dados técnicos de agências civis); e/ou FAR 12.211 e FAR 12.212 (aquisições de itens comerciais), conforme aplicável. Em caso de existência de conflito entre algumas das provisões do FAR e do DFARS supra enumeradas e esta Licença, aplica-se a construção que ofereça maiores restrições aos direitos do Governo. O contratante/fabricante é a Garmin International, Inc., 1200 East 151st Street, Olathe, KS 66062, EUA; e a NAVTEQ North America LLC, 222 Merchandise Mart Plaza, Suite 900, Chicago, Illinois 60654.

#### **Acordo de Licença de Utiliz. Final DMTI Spatial, Inc.**

O software incorporado no seu produto Garmin é propriedade da Garmin Ltd. ou das suas subsidiárias ("Garmin"). Os dados de endereço postal de terceiros (o "produto licenciado") incorporado ou fornecido conjuntamente com o seu produto Garmin é propriedade da DMTI Spatial, Inc. e está licenciado para a Garmin. Tanto o software como o produto licenciado estão protegidos pelas leis e tratados internacionais de direitos de autor.

O PRESENTE acordo é celebrado entre o utilizador final e a DMTI Spatial, Inc. AO CARREGAR O(S) PRODUTOS COM ESTE ACORDO, ACEITA RESPEITAR OS SEUS TERMOS E CONDIÇÕES. SE NÃO CONCORDAR COM OS TERMOS DESTE ACORDO, DEVOLVA IMEDIATAMENTE (num período de 7 dias após a compra) OS PRODUTOS E OS ITENS QUE OS ACOMPANHAM (incluindo os materiais escritos) À Garmin INTERNATIONAL, INC. CUSTOMER SERVICE 1200 EAST 151ST STREET, OLATHE, KANSAS 66062, PARA REEMBOLSO.

A DMTI Spatial concede-lhe por este meio uma licença não exclusiva e não transferível de utilização dos dados contidos nos dispositivos multimédia incluídos nesta embalagem (o "produto licenciado") apenas para comercialização não comercial ou utilização interna no seu negócio, num único computador, PC de bolso ou dispositivo Palm conjuntamente com o seu software Garmin e com produtos compatíveis com a Garmin que já possua. A utilização dos dados está sujeita aos seguintes termos e condições:

Aceita que os produto(s) licenciado(s) são da propriedade da DMTI Spatial e do seu fornecedor e que o(s) produtos licenciado(s) está protegidos por direitos de autor. A cópia não autorizada do(s) produto(s) licenciado(s) é expressamente proibida e pode ser-lhe atribuída responsabilidade legal pelo não cumprimento dos direitos de autor, originado ou favorecido pelo incumprimento dos termos do presente acordo. Pode realizar uma cópia de arquivo do(s) produto(s) licenciado(s), apenas para uso pessoal, de acordo com as seguintes restrições: (1) A cópia de arquivo deve ser tratada tal como a cópia original; (2) Não podem ser utilizadas duas cópias em simultâneo. Se realizar uma cópia de arquivo do(s) produto(s) licenciado(s), deve incluir nessa cópia o aviso de direitos de autor que consta no dispositivo multimédia original.

Não pode reproduzir, vender, alugar, emprestar, distribuir ou sublicenciar o(s) produto(s) licenciado(s) ou transferir por qualquer outra forma o(s) produto(s) licenciado(s) a terceiros, utilizar o produto licenciado para fins comerciais excepto utilização interna no seu negócio, descompilar, desmontar, aplicar engenharia

inversa no(s) produto(s) licenciado(s) ou utilizar o(s) produto(s) licenciado(s) para criar um produto derivado para qualquer dos fins não autorizados. Não pode colocar o(s) produto(s) licenciado(s) na Internet sem uma autorização prévia mediante acordo escrito com a DMTI Spatial.

A DMTI Spatial ou o(s) seu(s) fornecedor(es) terceiro(s) não serão responsáveis, perante si ou a sua organização, por quaisquer danos indirectos, incluindo a perda de lucros, perda de poupanças, interrupção de negócio, perda de oportunidades de negócio ou outros danos incidentais ou consequentes causados pela sua posse, utilização ou incapacidade de utilização do(s) produto(s) licenciado(s), mesmo que a DMTI Spatial, o(s) seu(s) fornecedor(es) terceiro(s) ou qualquer representante autorizado tenham sido informados da possibilidade de eventuais danos, ou por qualquer reclamação de terceiros. Em nenhum caso será atribuída à DMTI Spatial responsabilidade por danos em excesso da taxa de licença paga pelo(s) produto(s) licenciado(s). Deverá indemnizar e proteger a DMTI Spatial, o(s) seu(s) fornecedor(es) e os seus responsáveis, funcionários ou agentes de e contra quaisquer queixas, reclamações, danos ou acções, independentemente da natureza da queixa, reclamação ou acção, alegadas perdas, danos, despesas ou lesões (incluindo lesões fatais) resultantes da sua utilização, posse, modificação ou alteração do(s) produto(s) licenciado(s). O(S) PRODUTO(S) LICENCIADO(S) E OS RESPECTIVOS MATERIAIS ESCRITOS SÃO FORNECIDOS "TAL COMO ESTÃO" SEM GARANTIA DE QUALQUER TIPO, EXPLÍCITA OU IMPLÍCITA, PREVISTAS PELA LEI OU NÃO, INLUINDO, ENTRE OUTRAS, GARANTIAS DE EFICIÊNCIA, PLENITUDE, PRECISÃO, COMERCIALIZAÇÃO OU ADEQUAÇÃO A UM FIM. TODO O RISCO INERENTE À QUALIDADE E FUNCIONAMENTO DO(S) PRODUTO(S) LICENCIADO(S) CABE-LHE A SI, O UTILIZADOR FINAL. OS AVISOS ORAIS OU POR ESCRITO FORNECIDOS PELA DMTI SPATIAL OU PELOS SEUS CONCESSIONÁRIOS, DISTRIBUIDORES, AGENTES OU FUNCIONÁRIOS NÃO CONSTITUEM UMA GARANTIA NEM DE QUALQUER OUTRA FORMA AUMENTAM A RESPONSABILIDADE DA DMTI SPATIAL E NÃO DEVE TOMAR TAIS INFORMAÇÕES OU CONSELHOS COMO **DEFINITIVOS** 

Nenhuma afirmação ou recomendação feita ou assistência fornecida pela DMTI Spatial ou pelos seus representantes ou funcionários poderá constituir uma derrogação da DMTI Spatial ou de qualquer disposição aqui estabelecida. A DMTI Spatial não garante nem garantirá quaisquer serviços que possa vir a fornecer relativamente à utilização do(s) produto(s) licenciado(s), incluindo assistência, formação ou outras consultas consigo.

Esta licença permanece em vigor até à data do seu término. Esta licença cessará automaticamente sem aviso prévio da DMTI Spatial no caso de o utilizador final não respeitar qualquer disposição do presente acordo de licença. Aquando da cessação da licença, deverá destruir ou devolver o(s) produto(s) licenciado(s), incluindo todos os materiais escritos e todas as cópias do(s) produto(s) licenciado(s), assim como todos os materiais escritos relacionados.

O presente acordo será regido pela legislação em vigor na província de Ontário.

©2007 DMTI Spatial Inc. (excepto para dados licenciados por terceiros).

A DMTI Spatial é um utilizador e distribuidor autorizado de ficheiros de computador Statistics Canada ao abrigo do Acordo de Licenciamento 6230.

© Copyright, SUA MAJESTADE A RAINHA DO CANADÁ, representada pelo ministro da Indústria, Statistics Canada 1996.

Os dados topográfico digitais produzidos ao abrigo da licença de Sua Majestade a Rainha do Canadá, com autorização da Natural Resources Canada.

#### **Acordo de Subscrição de Serviços de Trânsito do Utilizador Final**

O Fornecedor de Serviços de Trânsito detém os direitos relativos aos dados de incidentes de trânsito e da rede RDS/TMC através dos quais estes são transmitidos. O utilizador compromete-se a não modificar, copiar, digitalizar ou utilizar qualquer outro meio de reprodução, duplicação, nova publicação, transmissão ou distribuição, total ou parcialmente, dos dados de incidentes de trânsito. O utilizador concorda em indemnizar, defender e proteger o Fornecedor de Serviços de Trânsito (e as suas afiliadas) e a Garmin Ltd. (e as suas subsidiárias) contra todas e quaisquer queixas, danos, custos ou outras despesas resultantes, directa ou indirectamente, de (a) utilização não autorizada dos dados de incidentes de trânsito ou da rede RDS/TMC; (b) violação do presente Acordo de Subscrição e/ou (c) quaisquer actividades ilegais ou não autorizadas doravante levadas a cabo pelo utilizador.

Os dados de serviços de trânsito destinam-se apenas a fins informativos. O utilizador assume todos os riscos provenientes da sua utilização. O Fornecedor de Serviços de Trânsito, a Garmin Ltd. (e suas subsidiárias) e respectivos fornecedores não assumem quaisquer responsabilidades relativas ao conteúdo, condições de trânsito ou da estrada, operacionalidade da rota ou velocidade.

A Garmin e o(s) seu(s) fornecedor(es) de serviço(s) de trânsito não garantem a adequação ou compatibilidade dos dados de trânsito ao produto Garmin, nem fornecem qualquer garantia de que os dados de trânsito funcionarão correctamente conforme integrados e como interface no produto Garmin. Além disso, a Garmin e o(s) seu(s) fornecedor(es) de serviço(s) de trânsito não garantem a fiabilidade, precisão, exaustão e plenitude dos dados de trânsito, os quais poderão conter imprecisões e/ou erros ocasionais. No limite máximo permitido pela legislação aplicável, todas e quaisquer garantias de qualquer espécie relativas aos dados de trânsito são expressamente rejeitadas e excluídas doravante, incluindo, entre outras, as de comerciabilidade, adequação a um determinado fim, precisão ou plenitude dos dados de trânsito e/ou ausência de vírus informáticos.

A Garmin e o(s) seu(s) fornecedor(es) de serviço(s) de trânsito recusam toda e qualquer responsabilidade pela utilização ou incapacidade de utilização do produto Garmin e dos dados de trânsito em resultado de problemas meteorológicos, destruição de transmissores e/ou outras infra-estruturas de difusão, desastres naturais e/ou ausência de fiabilidade, plenitude ou precisão dos dados de trânsito. Sob nenhuma circunstância serão a Garmin e o(s) seu(s) fornecedor(es) de serviço(s) de trânsito

responsáveis, perante o utilizador ou terceiros, por quaisquer danos compensatórios, indirectos, acidentais, especiais ou consequenciais (incluindo, mas não se limitando a danos indirectos, directos, especiais, punitivos ou exemplares, por perda de negócios, perda de lucros, interrupção de negócios ou perda de informação de negócios), resultantes da utilização ou incapacidade de utilização do produto Garmin ou dos dados de trânsito, ainda que a Garmin tenha sido notificada da possibilidade de ocorrência de tais danos.

Se comprar ou se o seu produto Garmin estiver pré-carregado com uma função de trânsito "vitalícia" ou "única", receberá dados de trânsito para um (1) produto Garmin compatível até a vida útil do seu produto expirar ou a Garmin deixar de receber dados de trânsito do seu Fornecedor de Serviços de Trânsito. A sua subscrição de trânsito não poderá ser transferida para outra pessoa ou para outro produto Garmin. A Garmin poderá terminar este acordo por qualquer motivo, incluindo, mas não limitado a, se a Garmin considerar que violou os termos deste Acordo ou o contrato entre a Garmin e o seu Fornecedor de Serviços de Trânsito cessar.

# <span id="page-8-0"></span>**Como começar**

Deverá configurar o sistema de navegação Kenwood quando o utilizar pela primeira vez. O menu de Ajuda proporciona informações adicionais.

#### **AVISO**

**Consulte as "Precauções de Segurança e Informações Importantes" no** *Manual de Início Rápido* **para ler os avisos relativos ao produto e outras informações importantes.**

# *⊱*

• As imagens de ecrã apresentadas neste manual podem não corresponder exactamente aos ecrãs do sistema de navegação. As imagens utilizadas neste manual servem apenas de referência.

#### **Utilizar o Sistema de Navegação**

Para obter informações completas sobre o sistema de áudio, consulte outros manuais do sistema da Kenwood.

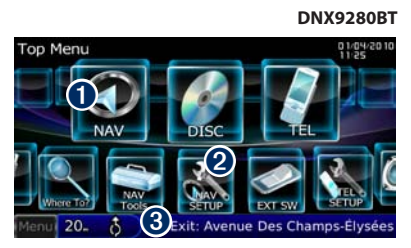

- ➊ Toque para aceder ao sistema de navegação.
- ➋ Toque para configurar o sistema de navegação.
- ➌ Durante a navegação, é apresentado o áudio Kenwood. Durante a utilização de áudio, são apresentadas as informações de navegação.

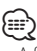

• A funcionalidade de mãos-livres do telefone só se encontra disponível se o telemóvel tiver tecnologia sem fios Bluetooth® e tiver sido emparelhado com o sistema de navegação. Consulte os restantes manuais da Kenwood e o manual do telefone para configuração e instruções de emparelhamento.

#### **Ajuda sempre ao seu dispor**

Toque em **Ferramentas** > **Ajuda** para obter mais informações sobre a utilização do seu sistema de navegação. Toque numa categoria para ver informações acerca de um tópico.

 **1 Toque em Ferramentas > Ajuda.**

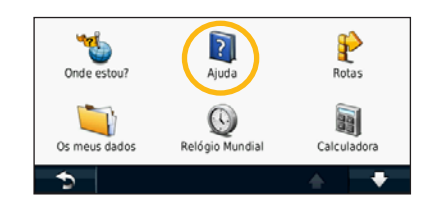

 **2 Para procurar uma palavra nos Tópicos de ajuda, toque em Procurar.**

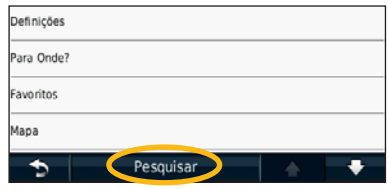

# <span id="page-9-1"></span><span id="page-9-0"></span>**Localize e Siga!**

O menu Para Onde? fornece-lhe várias categorias distintas para utilizar quando procura endereços, cidades e outras localizações. O mapa detalhado carregado no sistema de navegação contém milhões de pontos de interesse, como restaurantes, hotéis e serviços para automóveis.

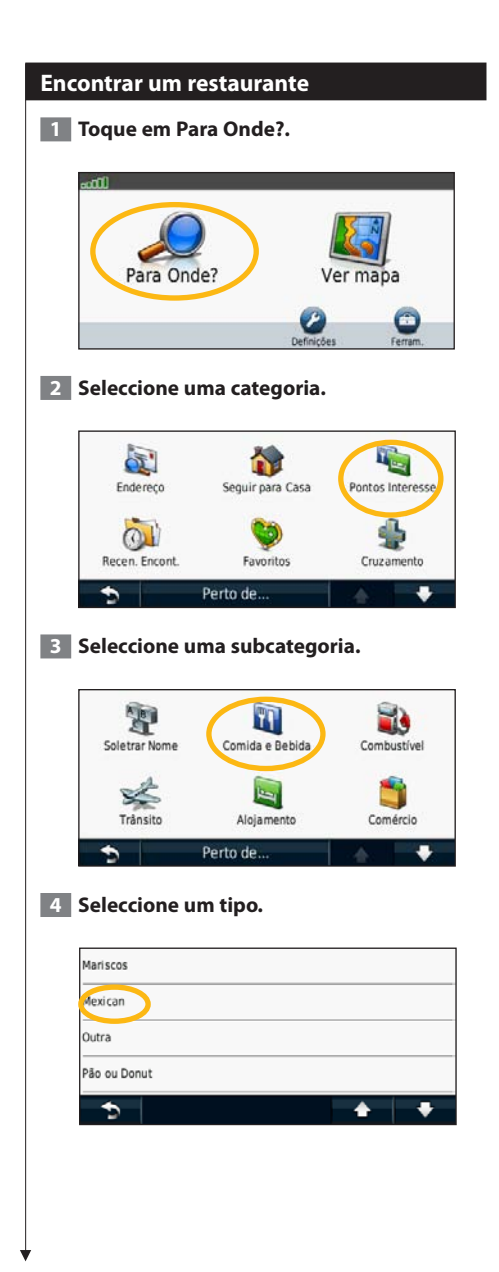

#### **5 Seleccione um local.**

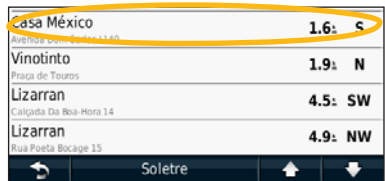

#### **6 Seleccione Premir para Mais para consultar a página Rever.**

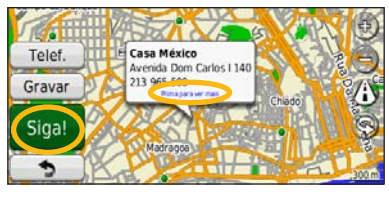

 **7 Toque em Siga!.**

#### <span id="page-10-0"></span>**Seguir a sua rota**

Durante a viagem, o sistema de navegação guia-o até ao seu destino, fornecendo instruções por voz, apresentando setas no mapa e indicações no topo do mapa. O canto superior esquerdo indica a distância para a próxima manobra. Se se desviar da sua rota original, o sistema de navegação volta a calcular a rota e fornece-lhe novas instruções.

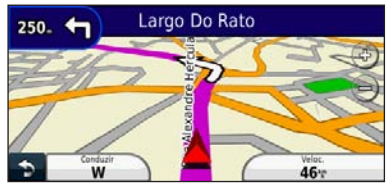

A sua rota é assinalada com uma linha realçada.

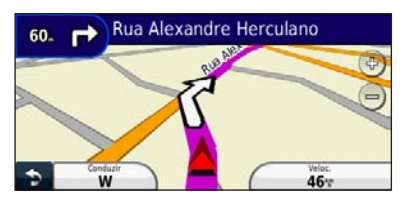

Siga as setas.

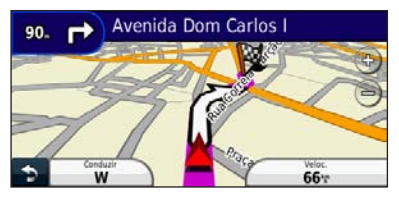

Uma bandeira axadrezada assinala o seu destino.

## ∕**⊞**

• Em algumas áreas do mapa (apenas no DNX9280BT) poderão aparecer edifícios em 3D.

#### **Adicionar um ponto de percurso**

Pode adicionar paragens (pontos de percurso) à sua rota. O sistema de navegação indica-lhe as direcções a seguir até à paragem e até ao destino final.

- **1 Com uma rota activa, toque no <b>b (ícone de retrocesso) > Para Onde?. 2 Procure a paragem adicional.**
- 
- **3 Toque em Siga!.**

#### **4 Toque em Adicionar como Ponto de Percurso para adicionar esta paragem antes do seu destino.**

Se pretender adicionar mais do que uma paragem à rota, edite a rota actual. Consulte a [página 18.](#page-17-1)

#### **Fazer um desvio**

Se uma estrada na sua rota estiver fechada, pode fazer um desvio.

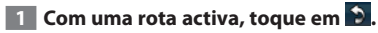

#### **2 Toque em Desvio.**

O sistema de navegação tenta retomar a rota original o mais rápido possível. Se a rota que segue actualmente é a única opção razoável, o sistema de navegação pode não calcular um desvio.

#### **Parar a rota**

- **1 Com uma rota activa, toque em 9.**
- **2 Toque em Parar.**

# <span id="page-11-0"></span>**Para Onde?**

A página Para Onde? inclui várias categorias diferentes para utilização durante a procura de locais.

#### **Procurar perto de outra posição**

O sistema de navegação procura automaticamente locais junto à sua posição actual.

#### **1 Toque em Para Onde? > Perto de.**

#### **2 Seleccione uma opção:**

- **Onde Estou Agora**—procurar perto da sua posição actual.
- **Uma Cidade Diferente**—procurar perto da cidade que introduziu.
- **• Um Destino Recente**—procurar perto de um destino recente.
- **• Um Destino Favorito**—procurar perto de um destino favorito.
- **Minha Rota Actual**—procurar ao longo da rota.
- **Meu Destino**—procurar perto do seu destino actual.
- **3 Toque em OK.**

#### **Siga! Opções de página**

Toque num elemento da lista de resultados da pesquisa para aceder à página Siga!.

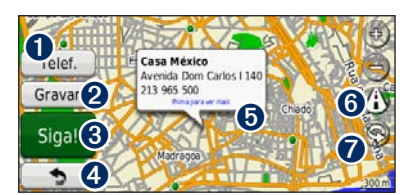

- ➊ Se um telemóvel com tecnologia sem fios Bluetooth estiver ligado, toque para efectuar uma chamada para este local.
- **<sup>2</sup>** Toque para quardar o local nos seus Favoritos.
- **❸** Toque para criar uma rota curva a curva até este local.
- ➍ Toque para voltar à página anterior.

➎ Toque para ver mais informações acerca do local.

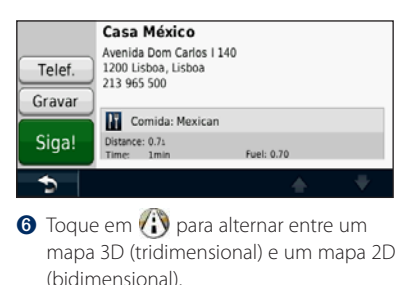

**◯** Toque em  $\textcircled{R}$  para girar o ângulo de visualização na vista a 3D.

#### **Encontrar um endereço**

Os procedimentos para encontrar um endereço dependem dos mapas carregados no seu sistema de navegação. Nem todos os dados do mapa permitem a procura de códigos postais.

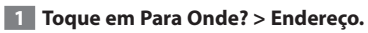

- **2 Toque em Mudar Estado/País, se necessário.**
- **3 Toque em Procurar todos.** 
	- **OU**

**Toque em Soletrar cidade. Introduza a cidade utilizando o teclado e toque em Concluído. Seleccione a cidade.** 

- **4 Introduza o número do endereço e toque em Concluído.**
- **5 Introduza o nome da rua e toque em Concluído.**
- **6 Seleccione a rua correcta na lista, se necessário.**
	- **7 Toque no endereço, se necessário.**

<span id="page-12-0"></span>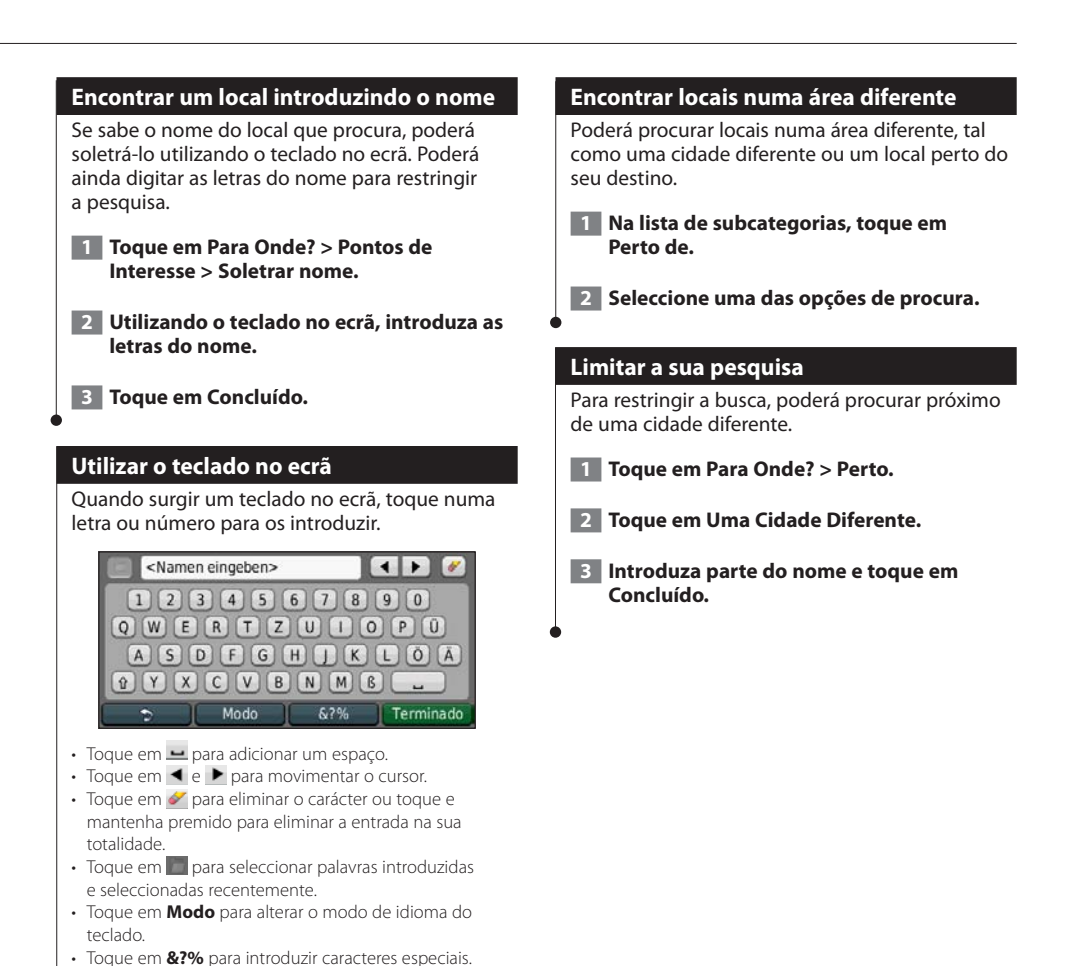

Pode guardar todos os seus locais favoritos em Favoritos. Pode ainda guardar a posição casa em Favoritos.

<span id="page-13-0"></span>**Favoritos**

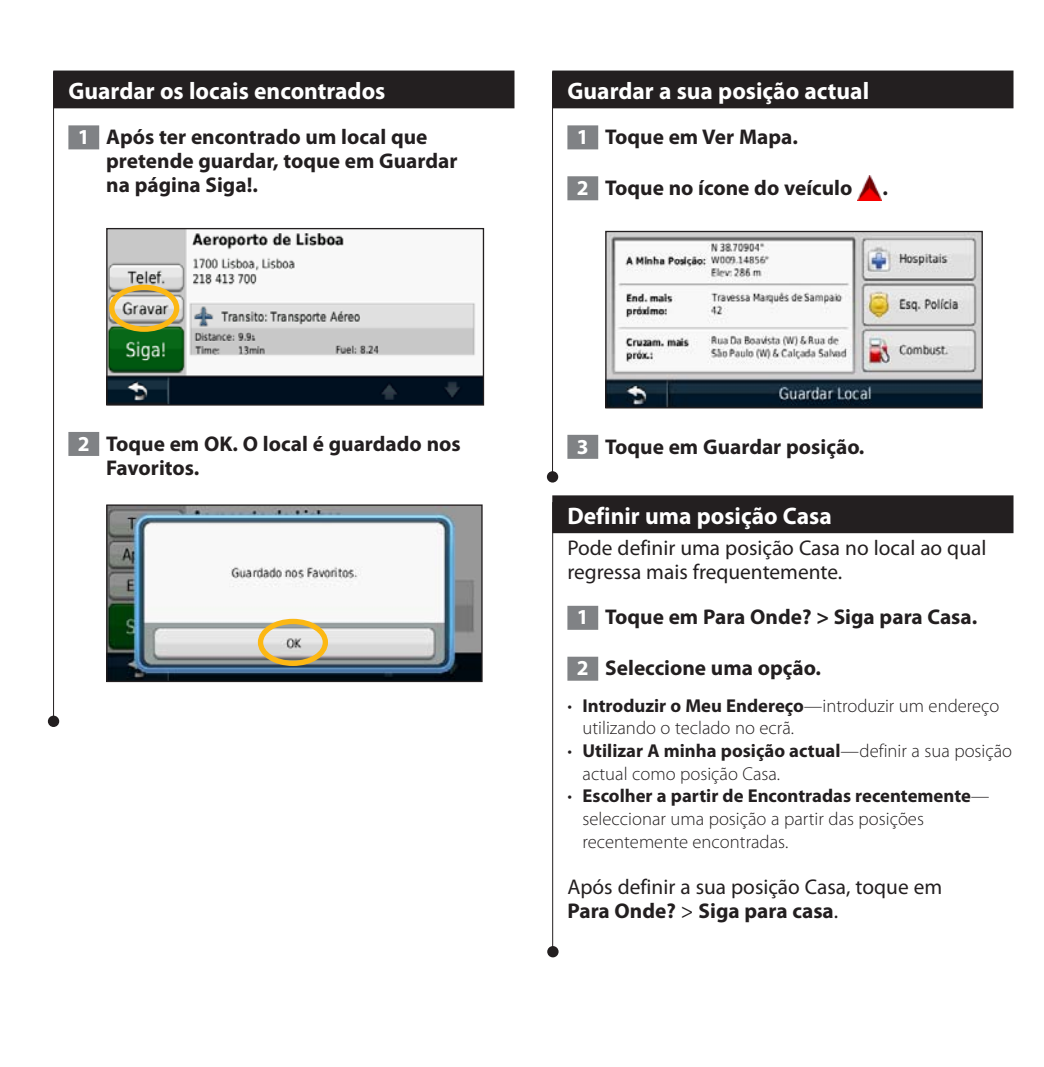

<span id="page-14-0"></span>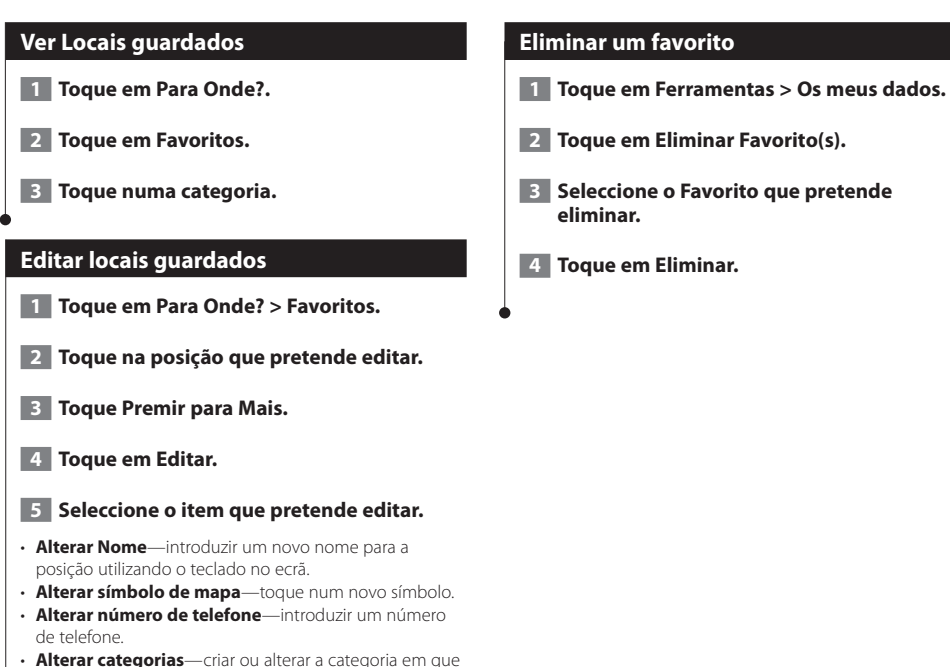

esta posição é guardada.

# <span id="page-15-0"></span>**As páginas principais**

Esta secção fornece informações acerca da página de Mapa, do Computador de Viagem, da Lista de Curvas, da Indicação da Faixa de Rodagem, e da Página de Informação GPS.

#### **Ver a página de Mapa**

Toque em **Ver Mapa** para abrir o mapa. Toque numa área do mapa para aceder a informações adicionais, tal como demonstrado abaixo. O ícone do veículo  $\triangle$  indica a sua posição actual.

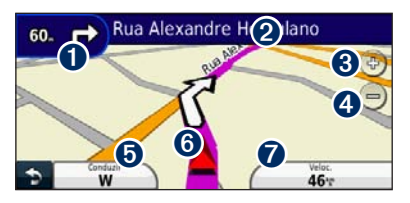

- ➊ Distância para a próxima curva. Toque para visualizar e ouvir as informações da próxima curva. A indicação da faixa de rodagem também é apresentada nesta área.
- **<sup>○</sup>** Enquanto estiver a navegar numa rota, toque na barra de texto para abrir a Lista de Curvas. Consulte a página 17.
- **❸** Toque em  $\Phi$  para aumentar o zoom.
- **←** Toque em → para diminuir o zoom.
- **O** Toque para alterar o campo de dados.
- **O** Toque para ver a página Onde Estou?.
- ➐ Toque no campo de dados **Velocidade** para abrir o Computador de Viagem.
- Poderá surgir um ícone de limite de velocidade  $\left( \frac{30}{2} \right)$  ao viajar nas estradas principais. Este ícone indica o limite de velocidade actual da estrada.

{≡≡}

#### **Computador de Viagem**

O Computador de Viagem assinala a sua velocidade actual e fornece-lhe estatísticas úteis acerca da sua viagem. Para aceder ao computador de viagem, toque no campo **Velocidade** na página de Mapa.

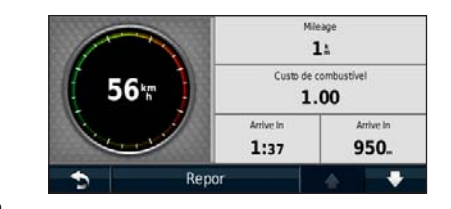

#### **Repor a informação de viagem**

Se pretender obter informações actuais e actualizadas, reponha as informações de viagem antes do seu início.

**A partir do computador de viagem toque em Repor para repor as informações.**

#### <span id="page-16-0"></span>**Página de lista de curvas**

Durante a navegação de uma rota, a página de Lista de Curvas apresenta instruções curva a curva relativas a toda a rota e à distância entre as curvas. Toque na barra de texto verde no topo da página de Mapa para abrir a página de Lista de Curvas. Toque numa das curvas para ver a página de Próxima Curva correspondente. Toque em **Mostrar Mapa** para ver toda a rota no mapa.

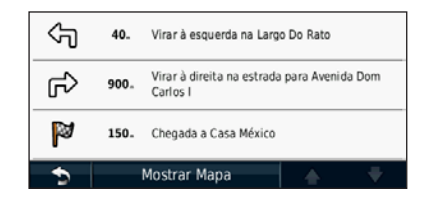

#### **Página de Próxima Curva**

Durante a navegação de uma rota, a página de Próxima Curva apresenta a curva no mapa, assim como a distância e tempo restantes para a alcançar. Para ver a próxima curva no mapa, toque no canto superior direito na página de Mapa ou toque em qualquer curva na página Lista de Curvas.

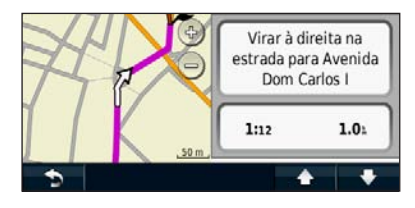

#### **Acerca da visualização de cruzamentos**

Quando disponível, a página Indicação da faixa de rodagem poderá apresentar o cruzamento seguinte e indicar-lhe a faixa onde deverá encontrar-se. É necessário estar a navegar uma rota para visualizar o cruzamento.

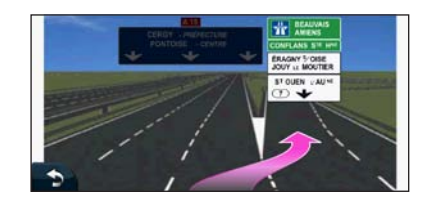

⁄

- Também é possível visualizar os cruzamentos através da página de Lista de Curvas.
- A página de Assistência de faixa com visualização de cruzamentos encontra-se disponível no DNX9280BT, DNX7280BT, e DNX5280BT.

#### **Página de Informação GPS**

A partir da página do Menu de navegação, toque em **no canto superior esquerdo para ver a** página de Informações GPS.

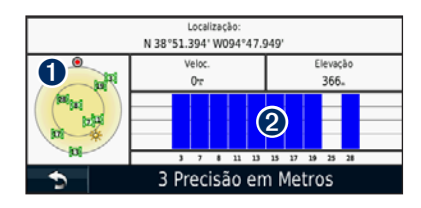

➊ Vista celeste ➋ Barras de força do sinal de satélite

A vista celeste apresenta os satélites que está a receber. As barras de força do sinal de satélite indicam a potência dos satélites recebidos. Uma barra sólida indica que o satélite de GPS está pronto para ser utilizado.

# <span id="page-17-1"></span><span id="page-17-0"></span>**Criar e editar rotas**

Esta secção descreve a criação e personalização das suas rotas.

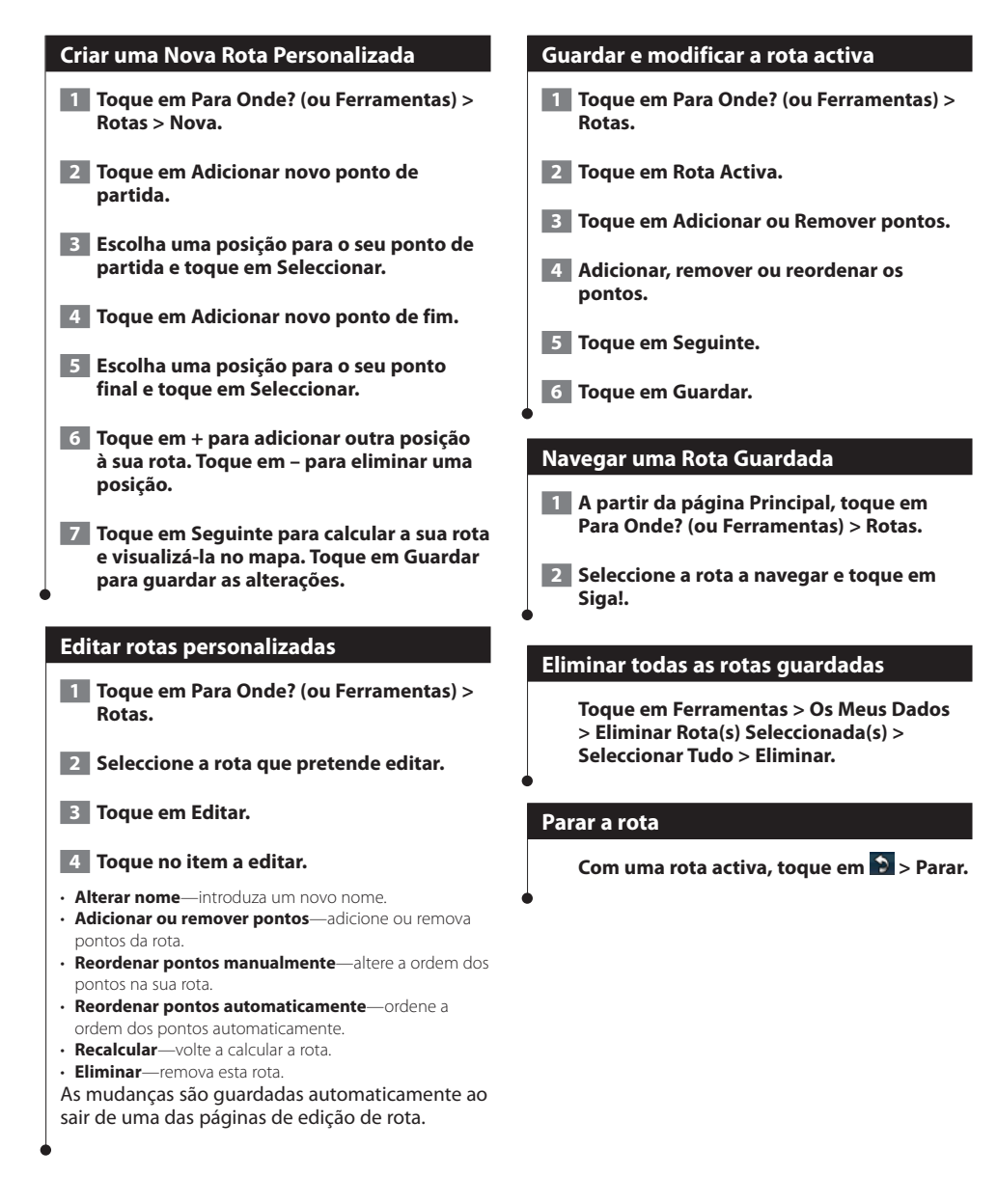

#### <span id="page-18-0"></span>**Adicionar um desvio a uma rota**

Se uma estrada na sua rota estiver fechada ou congestionada com trânsito, pode fazer um desvio.

#### **1 Com uma rota activa no mapa principal, toque em .**

#### **2 Toque em Desvio.**

O sistema de navegação tenta retomar a rota original o mais rápido possível. Se a rota que segue actualmente é a única opção razoável, o sistema de navegação pode não calcular um desvio.

<span id="page-18-1"></span>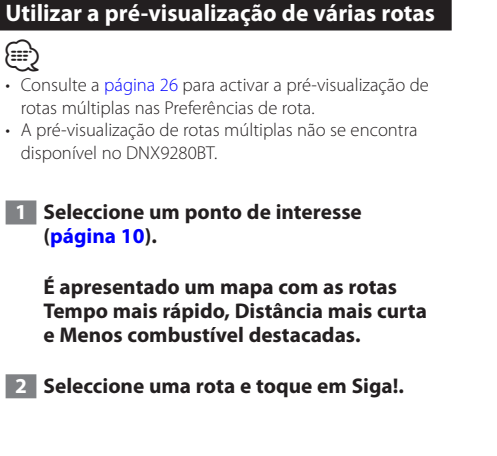

# <span id="page-19-0"></span>**Utilizar o ecoRoute™**

A funcionalidade ecoRoute calcula a economia de combustível do veículo, a emissão de dióxido de carbono e o custo de combustível do percurso até um determinado destino e oferece ferramentas para melhorar a eficiência de combustível. Utilizando uma ligação de dados sem fios, o acessório ecoRoute HD opcional envia dados do veículo para o sistema de navegação. A série DNX 4 / 5 /7 não pode ser ligada a um ecoRoute HD.

#### **Acerca do ecoRoute**

Os dados fornecidos pela funcionalidade ecoRoute são apenas estimativas. Os dados não são obtidos a partir do seu veículo. Para receber registos de combustível mais precisos para o seu veículo e hábitos de condução específicos, calibre a economia de combustível.

(≡≣) • O o acessório ecoRoute HD recolhe os dados do seu veículo.

#### **Criar um perfil de veículo**

A criação de um perfil de veículo fornece a base para o ecoRoute calcular a economia de combustível do seu veículo.

 **1 Toque em Ferramentas > ecoRoute.**

- **2 Introduza as informações solicitadas e toque em Seguinte.**
- **3 Toque em Concluído.**

#### **Repor o seu Perfil de Veículo**

 **1 Toque em Ferramentas > ecoRoute > Perfil do Veículo.**

#### **2 Toque em Repor.**

#### **Calibrar a economia de combustível**

Utilize esta funcionalidade para manter um registo preciso de economia de combustível.

- **1 Toque em Ferramentas > ecoRoute > Na bomba.**
- **2 Introduza o preço do combustível actual.**
- **3 Introduza a quantidade de combustível que o seu veículo consumiu desde o último abastecimento.**
- **4 Introduza a distância que percorreu desde o último abastecimento.**
- **5 Toque em Seguinte.**

#### **Utilizar o ecoChallenge**

O ecoChallenge ajuda-o a maximizar a economia de combustível pontuando os seus hábitos de condução. Quanto mais alta for a sua pontuação no ecoChallenge, mais combustível poupa. O ecoChallenge recolhe os dados e calcula uma pontuação sempre que está em movimento.

O ícone ecoChallenge **e** mostra a pontuação actual no mapa.

#### **Toque em Ferramentas > ecoRoute > ecoChallenge.**

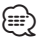

• Para visualizar as pontuações detalhadas do ecoChallenge, toque no ícone. A cor da folha no ícone do desafio de condução muda dependendo do desempenho no desafio.

#### **Acerca da pontuação ecoChallenge**

- **Total**—uma combinação das pontuações de velocidade, aceleração e travagem.
- **Velocidade**—ganha pontos por conduzir à velocidade óptima do veículo para poupar combustível (45-60 mph para a maioria dos veículos).
- **Aceleração**—ganha pontos quando acelera suavemente; perde pontos quando acelera rapidamente.
- **Travagem**—ganha pontos quando trava suavemente; perde pontos quando trava bruscamente.
- **Economia de combustível**—o ecoRoute HD compara a sua economia de combustível actual com a melhor economia de combustível já registada no seu veículo. Ganha pontos quando conduz de forma a obter a melhor economia de combustível para o seu veículo.

<span id="page-20-0"></span>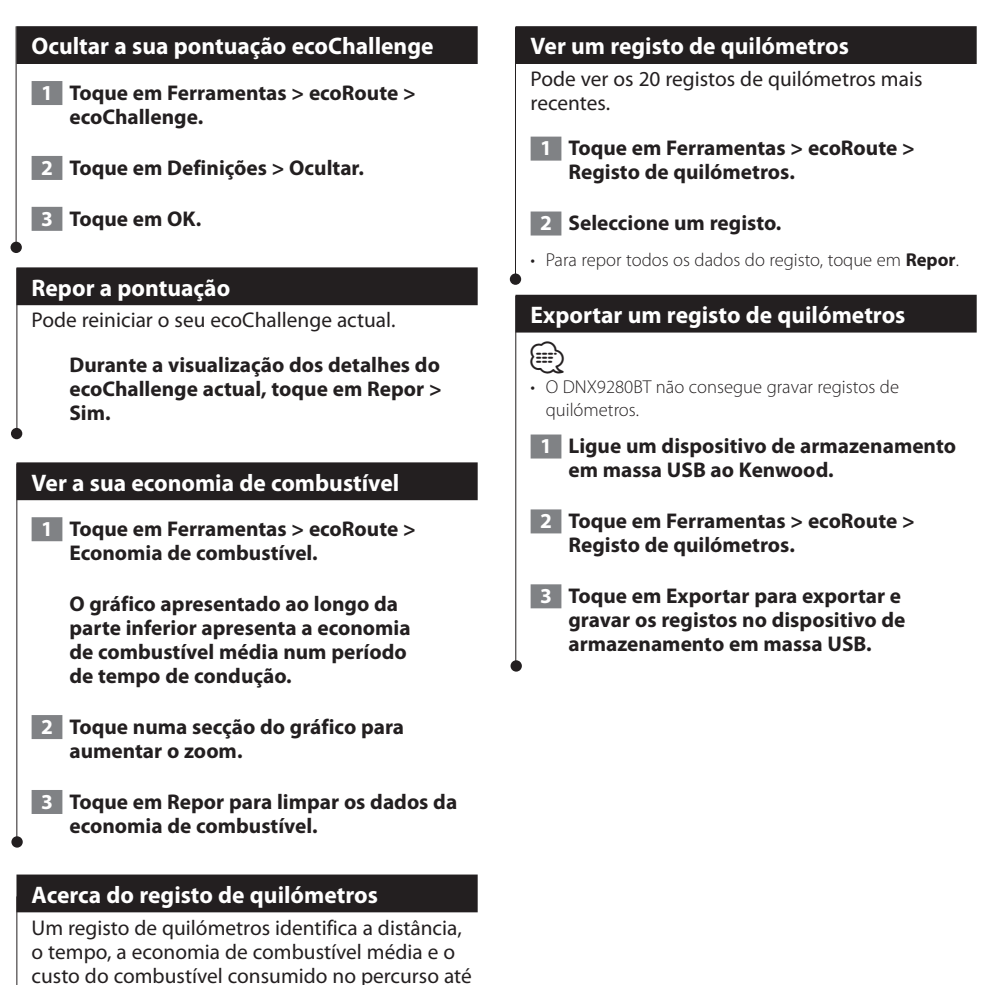

um destino. É criado um registo de quilómetros para cada rota seguida. Se parar uma rota no dispositivo, será criado um registo de quilómetros referente à

distância percorrida. Os registos de quilómetros são criados automaticamente quando pára de se mover ou completa rotas.

<span id="page-21-0"></span>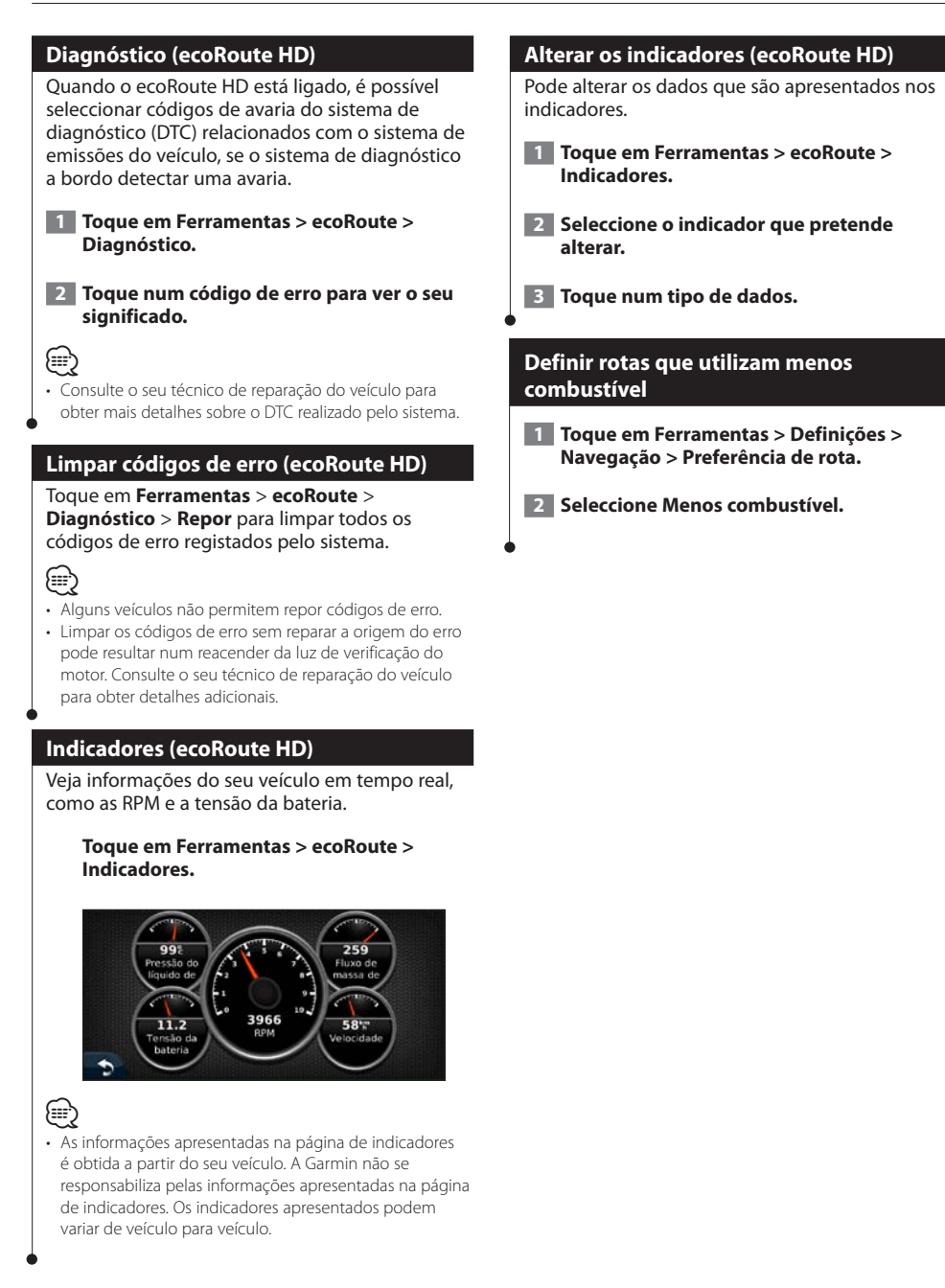

<span id="page-22-0"></span>**Utilizar Reconhecimento de Voz (DNX9280BT)**

Utilize a função de reconhecimento de voz para indicar ao sistema de navegação que encontre destinos, seleccione opções e execute outras funções.

#### **Comandos de voz**

 **1 Prima o botão de Voz da unidade.**

- **2 Aguarde que o <sup>co</sup> ícone de voz surja a verde no canto superior direito do ecrã.**
- **3 Diga um comando.**

⁄⊞:

• A função de reconhecimento de voz não funciona em todas as línguas nem em todas as áreas.

#### **Métodos de pesquisa**

São quatro os métodos de pesquisa por reconhecimento de voz:

- Dizer qualquer texto no ecrã
- Dizer comandos de atalho
- Dizer o nome de um local muito visitado
- Dizer um endereço

#### **Dizer texto apresentado no ecrã**

- **1 Diga qualquer palavra que veja no ecrã. Por exemplo, a partir do menu Ferramentas, poderá dizer Routes ou Page Down.**
- **2 Ouça o comando de voz antes de dizer o próximo comando.**

#### **Dizer comandos de atalho**

- **1 Diga um dos comandos na lista de Comandos de atalho. É possível utilizar comandos de atalho a partir de qualquer ecrã.**
- **2 Ouça o comando de voz antes de dizer o próximo comando.**

#### **Comandos de atalho**

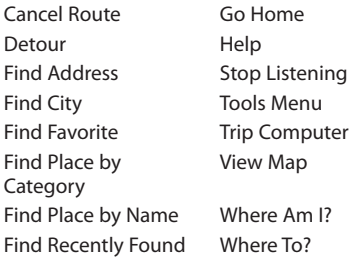

Poderá ainda dizer **Find Nearest** para procurar uma categoria de local. As categorias de local são categorias de pontos de interesse existentes do sistema de navegação. O comando Procurar Mais Próximo funciona apenas a partir das páginas Nav Menu, Para Onde? e Mapa.

#### **Comando de localizar atalho mais próximo**

- **1 Prima o botão de Voz da unidade.**
- **2 Diga Find Nearest seguido de uma categoria de ponto de interesse, como Italian Restaurant.**

<span id="page-23-0"></span>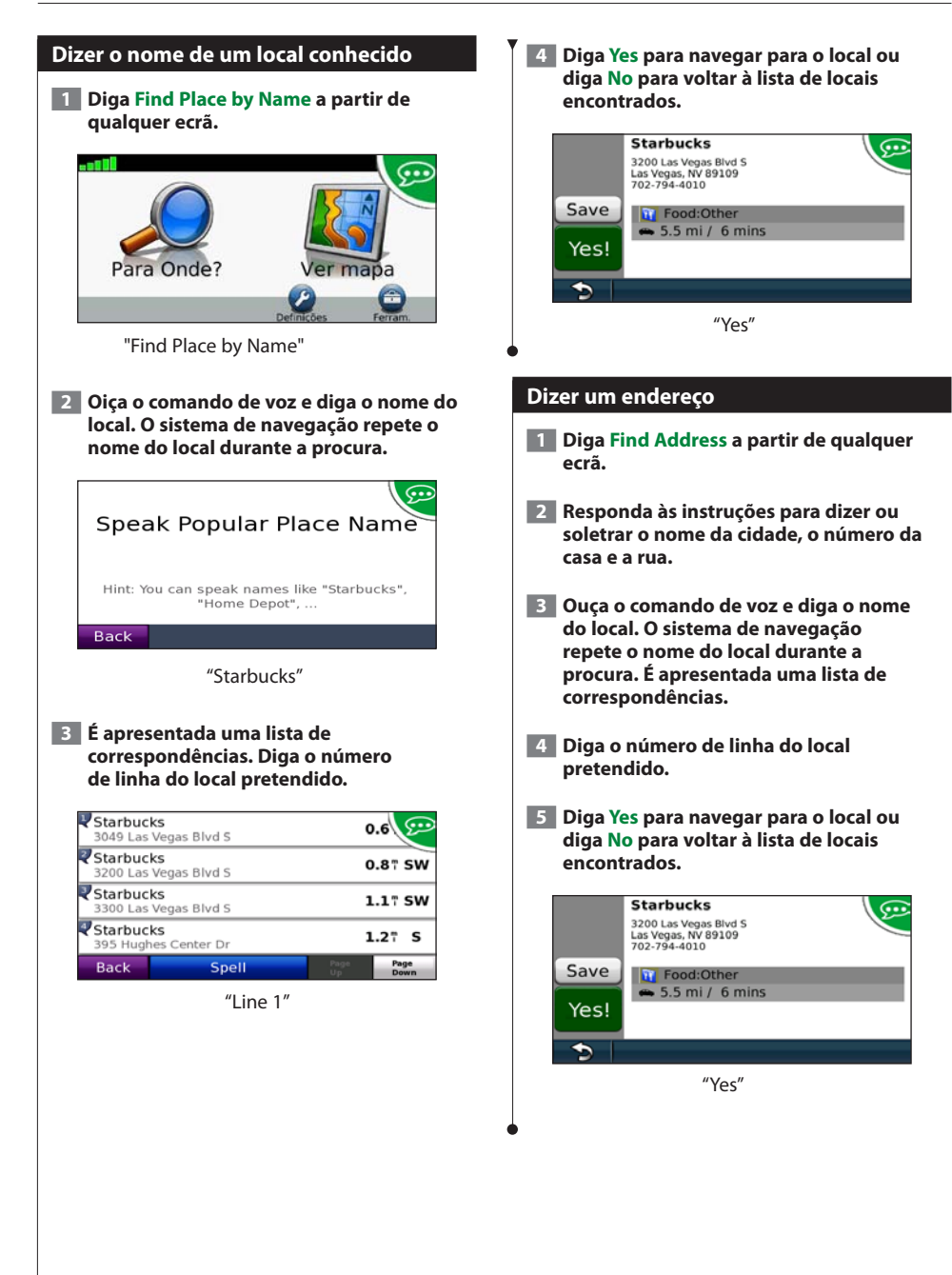

# <span id="page-24-0"></span>**Informações de trânsito**

O sistema pode receber e usar dados de trânsito com o receptor de trânsito FM. Quando uma mensagem de trânsito é recebida, pode ver o evento no mapa e mudar a sua rota para evitar o incidente de trânsito. O DNX5280BT não possui um receptor de trânsito FM. As informações de trânsito não estão disponíveis em todas as regiões.

#### **Entender os receptores FM de trânsito TMC**

Estes receptores obtêm informações de trânsito transmitida através do sistema de dados de rádio FM. A subscrição FM TMC activa-se automaticamente, após o sistema de navegação obter sinais de satélite enquanto recebe sinais de trânsito a partir do fornecedor de serviços. Pode adicionar outras subscrições de FM TMC a qualquer momento. Consulte o Web site da Garmin em<www.garmin.com/kenwood>para conhecer outros serviços disponíveis.

#### **Trânsito na sua área**

Durante a recepção de informação de trânsito, é apresentado um ícone de trânsito no campo superior esquerdo da página de Mapa. O ícone de trânsito muda de cor para indicar a gravidade das condições de trânsito na sua rota ou na estrada em que conduz actualmente.

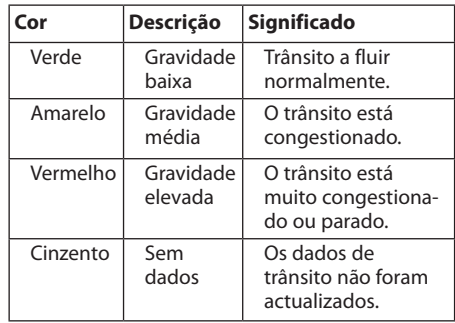

#### **Trânsito na sua rota**

Durante o cálculo da rota, o sistema de navegação examina o trânsito actual e optimiza automaticamente a rota para o período mais curto. Se ocorrer um grande atraso de trânsito enquanto está a navegar, o sistema de navegação volta a calcular automaticamente a rota. Poderá ainda ser conduzido através do trânsito se não existirem rotas disponíveis.

Em caso de ocorrência de um atraso de trânsito de pouca gravidade na sua rota, o ícone de

trânsito apresenta um separador indicando o tempo adicionado pelo atraso à rota. Este valor será incluído na hora prevista de chegada.

**Para evitar trânsito na sua rota (definição manual):**

 **1 Na página de Mapa, toque no ícone de trânsito.**

 **2 Toque em Trânsito na Rota.**

- **3 Toque nas setas para ver outros atrasos de trânsito na sua rota, se necessário.**
- **4 Toque em Evitar para evitar o atraso de trânsito.**

#### **Ver o mapa de trânsito**

O mapa de trânsito apresenta o fluxo de trânsito e os atrasos nas estradas próximas (utilizando códigos de cores).

- **1 Na página de Mapa, toque no ícone de trânsito.**
- **2 Toque em Mostrar mapa de trânsito para a apresentação dos incidentes de trânsito num mapa.**

⁄

• Para regressar ao mapa normal a partir do mapa de trânsito, toque no ícone de trânsito e em **Mostrar mapa normal**.

#### **Ver atrasos de trânsito**

- **1 Na página de Mapa, toque no ícone de trânsito.**
- **2 Toque em Pesquisa de Trânsito para ver uma lista dos atrasos de trânsito.**
- **3 Toque num item da lista para ver o atraso num mapa e detalhes sobre o mesmo. Se existir mais de um atraso, toque nas setas para ver os atrasos adicionais.**

# <span id="page-25-0"></span>**Personalizar as definições**

Pode personalizar as definições do seu sistema de navegação GPS.

#### **Personalizar o Sistema de Navegação**

 **1 Toque em Definições.**

 **2 Seleccione a definição que pretende alterar.**

 **3 Toque no botão sob o nome da definição para a alterar.**

#### **Mudar as definições do Sistema**

#### **Toque em Definições > Sistema.**

- **Simulador GPS**—active o simulador para desligar o modo de GPS e simular navegação.
- **Unidades**—alterar as unidades de medida.
- **Esquema do Teclado**—seleccione um esquema de teclado.
- **Acerca de**—visualize o número da versão do software, o número da unidade e o número de identificação da unidade.
- **Repor**—repõe as definições do sistema originais.

#### **Alterar as definições do mapa**

#### **Toque em Definições > Mapa.**

- **Detalhes do Mapa**—ajuste a quantidade de detalhes apresentados no mapa. Mais detalhes podem levar a que o mapa seja actualizado mais lentamente.
- **Perspectiva do Mapa**—seleccione uma perspectiva para o mapa.
- **Veículo**—toque em **Alterar** para alterar o ícone utilizado para indicar a sua posição no mapa. Toque no ícone que deseja utilizar e toque em **OK**.
- **Registo de Viagem**—visualize ou oculte o registo das suas viagens. Para limpar o registo de viagem, toque em **Ferramentas** > **Os Meus Dados** > **Limpar Registo Viagem**. Consulte a [página 29](#page-28-1) para gravar os registos de viagem.
- **Disposição dos Dados do Mapa**—altera a disposição do mapa principal.
- **Info do mapa**—apresenta os mapas transferidos para o sistema de navegação e a respectiva versão. Toque num mapa para o activar (marca de verificação) ou desactivar (sem marca de verificação).
- **Restaurar**—restaura as definições do mapa originais.

#### **Mudar as definições de navegação**

#### **Tocar em Definições > Navegação.**

- **Preferência de Rota**—toque numa preferência de cálculo da rota.
- **Elementos a evitar**—seleccione os tipos de estrada a evitar ou incluir nas suas rotas.
- **Restaurar**—restaura as definições de navegação originais
- **Indicações por Voz**—liga ou desliga as indicações por  $V<sub>O</sub>$

#### **Mudar as definições do ecrã**

#### **Toque em Definições > Ecrã.**

- **Modo de Cores**—seleccione **Diurno** para um fundo claro, **Nocturno** para um fundo escuro, ou **Auto** para alternar automaticamente entre os dois.
- **Repor**—restaura as definições do ecrã originais.

#### **Preferências de rota**

#### **Toque em Definições > Navegação > Preferência de rota.**

O cálculo da rota baseia-se em velocidades das estradas e dados de aceleração do veículo para determinada rota.

- **Tempo mais rápido**—calcula rotas mais rápidas, embora possa ser mais longo em distância.
- **Distância mais curta**—calcula rotas com distâncias mais curtas, embora o tempo de condução possa ser mais elevado.
- **Menos combustível**—calcula as rotas que utilizam menos combustível.
- **Perguntar**—solicita-lhe que seleccione um modo de cálculo de rota antes de navegar (pré-visualização de rotas múltiplas, consulte [página 19\)](#page-18-1).
- **Todo-o-terreno**—calcula uma linha directa a partir da sua posição até ao seu destino.

#### <span id="page-26-0"></span>**Actualizar as definições de hora**

#### **Toque em Definições > Hora.**

- **Formato das horas**—escolha um formato da hora: 12 horas, 24 horas ou UTC.
- **Hora Actual**—seleccione **Automático** para actualizar a hora automaticamente. Quando Automático não estiver seleccionado, poderá ajustar a hora em incrementos de 15 minutos.
- **Restaurar**—restaura as definições de hora originais.

#### **Configurar os idiomas**

#### **Toque em Definições > Idioma.**

- **Idioma Falado**—seleccione uma voz.
- **Teclado**—seleccione o teclado para o seu idioma. Também é possível mudar o modo de idioma do teclado a partir de qualquer teclado, tocando no botão **Modo**.
- **Inst. Reconh. de Voz**—active ou desactive os comandos de reconhecimento de voz.
- **Repor**—repõe os idiomas originais.

#### **Adicionar definições de segurança**

#### **Toque em Definições > Segurança.**

- **Modo de Segurança**—liga e desliga o modo de segurança. Quando o veículo de encontra em movimento, o modo de segurança desactiva todas as funções da unidade que exijam muita atenção por parte do condutor e o distraiam da condução.
- **Restaurar**—restaura as definições de segurança originais.

#### Este anexo fornece informações adicionais acerca do seu sistema de navegação, tal como actualizar o software e os dados do mapa.

#### **Actualizar o software**

<span id="page-27-0"></span>**Anexo**

Para actualizar o software do sistema de navegação, é necessário um dispositivo de armazenamento em massa USB e uma ligação à Internet.

- (≡≡) • O DNX9280BT utiliza um cartão SD para o armazenamento de dados.  **1 Aceda a [www.garmin.com/Kenwood](http://www.garmin.com/Kenwood). 2 Encontre o seu modelo e seleccione Actualizações de Software > Transferir. 3 Leia e aceite os termos do Acordo de Licenciamento do Software.**
- **4 Siga as instruções no Web site para concluir a instalação do software actualizado.**

#### **Actualizar os dados do mapa**

Pode adquirir dados do mapa actualizados junto da Garmin ou pedir informações a um representante Kenwood ou ao centro de atendimento da Kenwood.

- **1 Visite [www.garmin.com/Kenwood.](http://www.garmin.com/Kenwood)**
- **2 Seleccione Solicitar actualizações de mapas para a sua unidade Kenwood.**
- **3 Siga as instruções no Web site para actualizar o seu mapa.**

#### <span id="page-28-0"></span>**POIs (Pontos de Interesse) personalizados**

Pode carregar manualmente bases de dados de pontos de interesse (POI) personalizados, disponibilizados por várias empresas através da Internet. Algumas bases de dados de POI personalizados contêm informações de alerta para pontos tais como câmaras de segurança e zonas de escola. O sistema de navegação poderá notificá-lo da aproximação a um destes pontos. O utilizador é responsável por assegurar-se de que a utilização da informação de radares é legal na respectiva região.

#### **NOTIFICAÇÃO**

A Garmin não se responsabiliza pelas consequências de utilizar a base de dados de radares ou outros POI personalizados, nem pela precisão da base de dados de radares ou outra base de dados de POI personalizada.

Após transferir a sua base de dados de POI, utilize o Garmin POI Loader para instalar os POIs num dispositivo de armazenamento em massa USB. Utilize o dispositivo de armazenamento em massa USB para carregar os POIs. O POI Loader está disponível em [www.garmin.com/products](www.garmin.com/products/poiloader) [/poiloader.](www.garmin.com/products/poiloader) Consulte o ficheiro de Ajuda do POI Loader para obter mais informações; prima **Ajuda** para abrir o ficheiro de Ajuda.

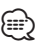

- O DNX9280BT utiliza um cartão SD para armazenamento em massa e para carregar POIs personalizados.
- Sempre que carregar POIs personalizados no sistema de navegação, todos os POIs personalizados já guardados no sistema serão apagados.

#### **Encontrar POIs personalizados**

Para ver uma lista de POIs personalizados carregados no sistema de navegação, toque em **Para Onde?** > **Extras** > **POIs Personalizados**.

#### **Eliminar POIs personalizados**

Para eliminar todos os POIs personalizados do sistema de navegação, toque em **Ferramentas** > **Os Meus Dados** > **Eliminar POIs Personalizados**. Toque em **Sim** para confirmar.

#### <span id="page-28-1"></span>**Guardar registos de viagem**

Os registos de viagem são gravados enquanto estiver a navegar numa rota.

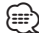

- Os dados de registo de viagem são guardados como ficheiro .gpx.
- Guardar registos de viagem não é possível no DNX9280BT.
- **1 Ligue um dispositivo de armazenamento em massa USB ao Kenwood.**
- **2 Toque em Ferramentas > Os Meus Dados > Gerir Registos de Viagem.**
- **3 Seleccione um segmento do registo de viagem, ou Ver Todos os Segmentos.**
- **4 Seleccione Partilhar para exportar para o dispositivo de armazenamento em massa USB.**

Para obter as mais recentes actualizações e software grátis (excepto dados do mapa), ao longo de toda a vida útil dos seus produtos Garmin, visite o Web site da Garmin em [www.garmin.com/Kenwood.](http://www.garmin.com/Kenwood)

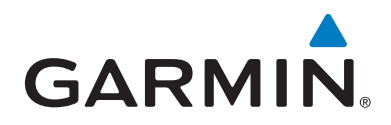

© 2010-2011 Garmin Ltd. ou das suas subsidiárias

Garmin International, Inc. 1200 East 151st Street, Olathe, Kansas 66062, USA

Garmin (Europe) Ltd. Liberty House, Hounsdown Business Park, Southampton, Hampshire, SO40 9LR, UK

> Garmin Corporation No. 68, Jangshu 2nd Road, Sijhih, Taipei County, Taiwan

> > [www.garmin.com](http://www.garmin.com)

Número de Referência 190-01308-91 Rev. C

Garmin® e o logótipo Garmin são marcas comerciais da Garmin Ltd. ou das suas subsidiárias, registadas nos Estados Unidos e em outros países. ecoRoute™ é uma marca comercial da Garmin Ltd. ou das suas subsidiárias. Estas marcas não podem ser utilizadas sem a autorização expressa da Garmin. NAVTEQ® é uma marca comercial da NAVTEQ Inc. ou respectivos afiliados e está registada em um ou mais países, incluindo os Estados Unidos. A marca com a palavra e logótipos Bluetooth® são propriedade da Bluetooth SIG, Inc. e a sua utilização é feita pela Garmin sob licença. Todos os outros nomes de empresas ou marcas comerciais mencionados ou referidos neste documento são propriedade dos respectivos proprietários. Todos os direitos reservados.